# **Důležité informace pro nově přijaté účastníky celoživotního vzdělávání na Pedagogické fakultě MU**

#### **Centrum celoživotního vzdělávání**

**Vedoucí oddělení: Mgr. Jitka Karlišová |** 54949**6494** | karlisova@ped.muni.cz

#### **Organizační referentky:**

**Mgr. Dana Kučerová |** 54949**3928** | kucerovadana@ped.muni.cz **Michaela Daňková |** mdankova@ped.muni.cz

#### **Úřední hodiny**:

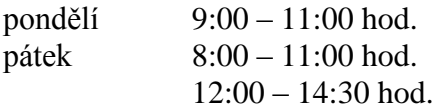

#### **Důležité webové stránky:**

http://www.is.muni.cz – Informační systém MU http://www.is.muni.cz/zaciname – Začínáme s IS http://www.ped.muni.cz – webové stránky PdF MU

Použité zkratky: CCV = Centrum celoživotního vzdělávání CŽV = celoživotní vzdělávání IS = Informační systém MU PS = podzimní semestr  $JS = jarní semestr$ OC = Obchodní centrum MU

#### **Harmonogram akademického roku 2016/2017** (harmonogram akademického roku vždy najdete v IS)

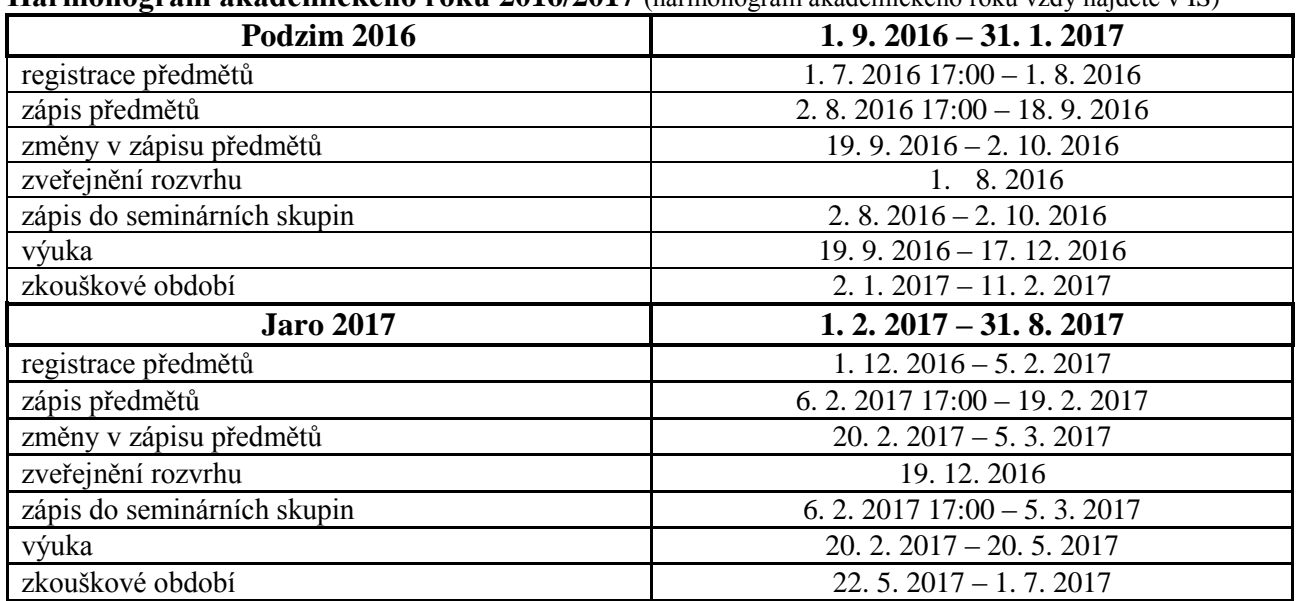

# **Informace k programu:**

#### **1. Datum zápisu**

Datum zápisu do programu CŽV je shodné s datem rozhodnutí o přijetí. Zápis do programu provádí automaticky CCV na základě rozhodnutí o přijetí.

## **2. Registrace a zápis předmětů do IS**

**Předměty 1. semestru** Vám budou zaregistrovány a zapsány CCV dle studijního katalogu (studijní katalog je zveřejněn na www.ped.muni.cz).

**Předměty vyšších semestrů** si registrují sami účastníci CŽV v období registrace předmětů stanovené harmonogramem akademického roku. Prakticky to znamená, že si v této době pomocí registrační šablony v IS zakliknete předměty, které chcete v příslušném semestru studovat. Registrační šablona je obdobou studijního katalogu, tj. doporučeného studijního plánu, v IS a obsahuje seznam povinných a povinně volitelných předmětů pro Váš obor. Po ukončení registrace následuje období zápisu registrovaných předmětů, v němž IS MU bezproblémově registrované předměty zapíše. Teprve okamžikem zápisu získáváte plné právo předmět studovat. Po zápisu předmětů je nutné u některých předmětů provést přihlášení do seminárních skupin **(pokud se zapomenete přihlásit do seminárních skupin, neuvidíte ve svém rozvrhu místnosti, ve kterých výuka probíhá**).

**Při registraci předmětů** (stejně jako při práci s jinými aplikacemi v IS) je třeba **zvolit správné období**. Informaci o vybraném období najdete na webové stránce vždy vpravo nahoře!

### **3. Přístupové heslo do IS**

Pro přístup do IS Vám slouží přihlašovací údaje skládající se z přístupového jména (tzv. učo) a primárního hesla. Přihlašovací údaje do IS jsou přiloženy k rozhodnutí o přijetí. Pokud je nemáte přiložené a neznáte je z předchozího studia na MU, je nutné požádat CCV o vygenerování nových údajů, a to v úředních hodinách osobně nebo e-mailem na adresu ccv@ped.muni.cz. Přihlašovací údaje Vám budou dodatečně zaslány na adresu bydliště uvedenou v přihlášce nebo osobně na CCV. Po prvním přihlášení si přečtěte Osobní administrativa => Nápověda => Začínáme s is.muni.cz pro studenty [\(https://is.muni.cz/auth/help/student/zaciname\)](https://is.muni.cz/auth/help/student/zaciname). Heslo sekundární (pro vstup do lokálních počítačových sítí, do katalogu knihovny atd.) si kdykoliv sami nastavíte v IS.

#### **4. Rozvrh**

Na základě zapsaných předmětů se Vám přímo v IS zobrazí Váš rozvrh. Termín 1. výuky bude zveřejněn i na webových stránkách www.ped.muni.cz. Termín zveřejnění rozvrhu najdete v harmonogramu akademického roku. Pokud se Vám rozvrh některého předmětu v IS nezobrazí, je nutné se nejprve přihlásit do seminární skupiny daného předmětu. V případě že předmět nemá seminární skupiny a jeho rozvrh není znám, je nutné se obrátit na garanta, vyučujícího, rozvrháře katedry.

Případné dotazy k rozvrhu směřujte na Ing. Nikolu Rimešů (rimesu@ped.muni.cz).

# **5. Průkaz účastníka CŽV – focení do IS**

Každý účastník CŽV musí mít průkaz účastníka CŽV. Vydání průkazu je podmíněno vyfocením do IS (viz informace níže) a provedením objednávky průkazu v OC. Podrobnější informace k objednávce průkazu najdete na adrese http://is.muni.cz/obchod/fakulta/ped/.

**Focení do IS se provádí na následující adrese a v termínech:**

Komenského náměstí 2 (budova bývalé LF)

Místnost 139 (139C) přízemí vpravo

středa 10.00 - 11.00 hod.

pátek 10.00 - 11.00 hod.

Veškeré informace ohledně focení naleznete zde:

https://www.ics.muni.cz/cs/katalog-sluzeb/zakladni-informace/fotografovani-osob-a-prukazy

Focení do IS bude probíhat také ve vybraných termínech přímo v prostorách PdF MU. Termíny Vám budou sděleny dodatečně hromadným e-mailem přes IS (cca v říjnu 2016).

Průkaz účastníka CŽV si budete moci vyzvednout cca 14 dnů po vyfocení do IS či objednávky průkazu přes OC na pracovišti CCV.

# **6. Nákup semestru v OC**

#### **Nákup semestru podzim 2016 je nutné provést v termínu od 1. 8. do 30. 9. 2016.**

Postup při nákupu semestru:

- 1. Na adrese is.muni.cz se přihlásíte do IS MU.
- 2. Na titulní straně IS klikněte na odkaz Obchodní centrum (v panelu hlavní nabídky, příp. v levém sloupci).
- 3. V regálu Pedagogické fakulty zvolte nabídku Celoživotní vzdělávání.
- 4. Vyberte váš program, obor a požadovaný semestr a kliknutím na "Přidat do košíku" jej do košíku přidejte.
- 5. Klikněte na "Nákupní košík", zkontrolujte správnost svého výběru a počet objednávaných balení. V případě potřeby upravte (úpravou cifry v políčku "Počet balení"...) a uložte kliknutím na "Provést změny". Klikněte na "Objednat".
- 6. Zkontroluje a v případě potřeby pak upravte své osobní údaje, fakturační adresu atd. Klikněte na "Pokračovat".
- 7. Ještě jednou zkontrolujte správnost své objednávky. Klikněte na "Dokončit".
- 8. Vaše objednávka je odeslána do systému OC. Je vám vygenerován jedinečný variabilní symbol (555xxxxxx, kde xxxxxx je šestimístné číslo vaší objednávky) a zveřejněno číslo účtu, na který máte poukázat platbu. Učiňte tak do data splatnosti.

V případě nejasností s nákupem přes OC kontaktujte istech@fi.muni.cz. Současně upozorňujeme, že dle zákona je Vaší povinností zaslat platbu tak, aby v den splatnosti již byla na účtu MU. **Stejným způsobem vždy provedete nákup dalších semestrů ve stanovené době.**  POZOR: Neuhrazením úplaty za 1. semestr pozbývá rozhodnutí o přijetí do programu CŽV platnost.

**Veškeré informace o CŽV jsou uvedeny na** http://www.ped.muni.cz/studium/celozivotnivzdelavani/pro-ucastniky-czv/, včetně **Směrnice děkana k realizaci programů celoživotního vzdělávání na PdF MU - doporučuji prostudovat!**

**Důležitá upozornění jsou vždy zasílána referentkou Centra celoživotního vzdělávání na univerzitní e-mail (učo@mail.muni.cz) prostřednictvím IS.**